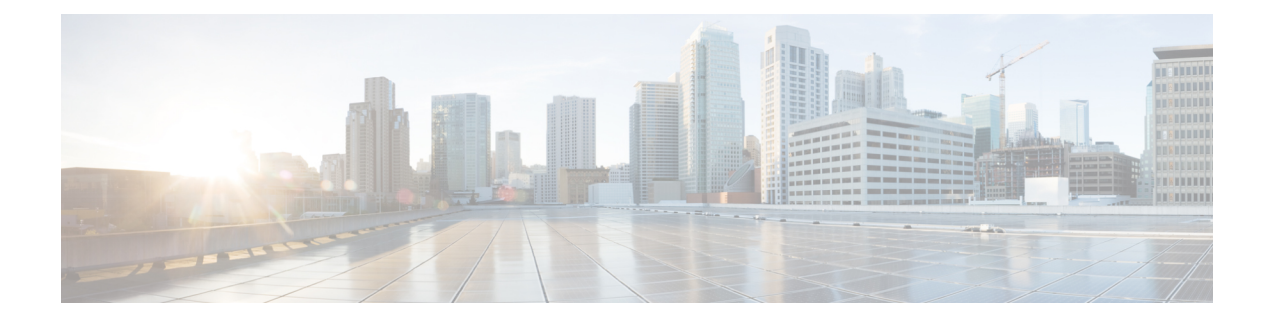

# **Managing System Hardware**

This chapter provides details on how to manage system hardware other than services and switching modules and how to monitor the health of the switch.

- [Displaying](#page-0-0) Switch Hardware Inventory, on page 1
- Running [CompactFlash](#page-4-0) Tests, on page 5
- [Displaying](#page-4-1) the Switch Serial Number, on page 5
- Displaying Power Usage [Information,](#page-5-0) on page 6
- Power Supply [Modes,](#page-6-0) on page 7
- About Module [Temperature](#page-14-0) Monitoring, on page 15
- About Fan [Modules,](#page-17-0) on page 18
- Displaying [Environment](#page-18-0) Information, on page 19
- Default [Settings,](#page-20-0) on page 21

## <span id="page-0-0"></span>**Displaying Switch Hardware Inventory**

Use the **show inventory** command to view information on the field replaceable units (FRUs) in the switch, including product IDs, serial numbers, and version IDs. The following example shows the **show inventory** command output:

```
switch# show inventory
NAME: "Chassis", DESCR: "MDS 9710 (10 Slot) Chassis "
PID: DS-C9710 , VID: V00, SN: JAF1647AQTL
NAME: "Slot 2", DESCR: "2/4/8/10/16 Gbps Advanced FC Module"
PID: DS-X9448-768K9 , VID: V02, SN: JAE192008U7
NAME: "Slot 3", DESCR: "4/8/16/32 Gbps Advanced FC Module"
PID: DS-X9648-1536K9 , VID: V01, SN: JAE203901Z0
NAME: "Slot 5", DESCR: "Supervisor Module-3"
PID: DS-X97-SF1-K9 , VID: V02, SN: JAE17360E6B
NAME: "Slot 6", DESCR: "Supervisor Module-3"
PID: DS-X97-SF1-K9 , VID: , SN: JAE164300E8
NAME: "Slot 7", DESCR: "1/10/40G IPS,2/4/8/10/16G FC Module"
PID: DS-X9334-K9 , VID: V00, SN: JAE195001TJ
NAME: "Slot 8", DESCR: "4/8/16/32 Gbps Advanced FC Module"
PID: DS-X9648-1536K9 , VID: V01 , SN: JAE203901ZJ
```
NAME: "Slot 10", DESCR: "1/10 Gbps Ethernet Module" PID: DS-X9848-480K9 , VID: V01, SN: JAE172603Q9 NAME: "Slot 11", DESCR: "Fabric card module" PID: DS-X9710-FAB1 , VID: V01, SN: JAE18040A1N NAME: "Slot 12", DESCR: "Fabric card module" PID: DS-X9710-FAB , VID: V01, SN: JAE164705RF NAME: "Slot 13", DESCR: "Fabric card module" PID: DS-X9710-FAB1 , VID: V01, SN: JAE18040A22 NAME: "Slot 14", DESCR: "Fabric card module" PID: DS-X9710-FAB1 , VID: V01, SN: JAE1640085T NAME: "Slot 15", DESCR: "Fabric card module" PID: DS-X9710-FAB , VID: V01, SN: JAE16410AR4 NAME: "Slot 16", DESCR: "Fabric card module" PID: DS-X9710-FAB1 , VID: V00, SN: JAE19500864 NAME: "Slot 33", DESCR: "MDS 9710 (10 Slot) Chassis Power Supply" PID: DS-CAC97-3KW , VID: V01 , SN: DTM1649022W NAME: "Slot 34", DESCR: "MDS 9710 (10 Slot) Chassis Power Supply" PID: DS-CAC97-3KW , VID: V01, SN: DTM16490239 NAME: "Slot 35", DESCR: "MDS 9710 (10 Slot) Chassis Power Supply" PID: DS-CAC97-3KW , VID: V01 , SN: DTM164602ZP NAME: "Slot 40", DESCR: "MDS 9710 (10 Slot) Chassis Power Supply" PID: DS-CAC97-3KW , VID: V01 , SN: DTM164602XH NAME: "Slot 41", DESCR: "MDS 9710 (10 Slot) Chassis Fan Module" PID: DS-C9710-FAN , VID: V00, SN: JAF1647ADCN NAME: "Slot 42", DESCR: "MDS 9710 (10 Slot) Chassis Fan Module" PID: DS-C9710-FAN , VID: V00, SN: JAF1647ACHH NAME: "Slot 43", DESCR: "MDS 9710 (10 Slot) Chassis Fan Module" PID: DS-C9710-FAN , VID: V00, SN: JAF1647ADCE

Use the **show hardware** command to display switch hardware inventory details. The following example shows the **show hardware** command output:

#### switch# **show hardware**

```
Cisco Nexus Operating System (NX-OS) Software
TAC support: http://www.cisco.com/tac
Documents: http://www.cisco.com/en/US/products/ps9372/tsd_products_support_series_home.html
Copyright (c) 2002-2017, Cisco Systems, Inc. All rights reserved.
The copyrights to certain works contained in this software are
owned by other third parties and used and distributed under
license. Certain components of this software are licensed under
the GNU General Public License (GPL) version 2.0 or the GNU
Lesser General Public License (LGPL) Version 2.1. A copy of each
such license is available at
http://www.opensource.org/licenses/gpl-2.0.php and
http://www.opensource.org/licenses/lgpl-2.1.php
Software
```
BIOS: version 3.1.0

```
kickstart: version 8.2(1)
  system: version 8.2(1)
  BIOS compile time: 02/27/2013
  kickstart image file is: bootflash:///m9700-sf3ek9-kickstart-mz.8.2.1.bin.S46
  kickstart compile time: 8/30/2017 23:00:00 [09/27/2017 12:00:46]
  system image file is: bootflash:///m9700-sf3ek9-mz.8.2.1.bin.S46
  system compile time: 8/30/2017 23:00:00 [09/27/2017 14:57:51]
Hardware
  cisco MDS 9710 (10 Slot) Chassis ("Supervisor Module-3")
  Intel(R) Xeon(R) CPU with 8167860 kB of memory.
 Processor Board ID JAE17360E6B
 Device name: sw-9710-101
 bootflash: 3915776 kB
  slot0: 0 kB (expansion flash)
Kernel uptime is 0 \text{ day}(s), 2 \text{ hour}(s), 25 \text{ minute}(s), 2 \text{ second}(s)Last reset at 969755 usecs after Wed Nov 8 06:28:35 2017
  Reason: Reset Requested by CLI command reload
 System version: 8.2(1)
 Service:
plugin
 Core Plugin, Ethernet Plugin
--------------------------------
Switch hardware ID information
--------------------------------
Switch is booted up
 Switch type is : MDS 9710 (10 Slot) Chassis
 Model number is DS-C9710
 H/W version is 0.2
 Part Number is 73-14586-02
 Part Revision is 02
  Manufacture Date is Year 16 Week 47
 Serial number is JAF1647AQTL
 CLEI code is 0
--------------------------------
Chassis has 10 Module slots and 6 Fabric slots
--------------------------------
Module1 empty
Module2 powered-dn
 Module type is : 2/4/8/10/16 Gbps Advanced FC Module
  0 submodules are present
 Model number is DS-X9448-768K9
 H/W version is 1.3
 Part Number is 73-15110-04
 Part Revision is A0
 Manufacture Date is Year 19 Week 20
 Serial number is JAE192008U7
 CLEI code is CMUIAHUCAC
.
.
.
Module10 ok
 Module type is : 1/10 Gbps Ethernet Module
  0 submodules are present
```

```
Model number is DS-X9848-480K9
 H/W version is 1.0
 Part Number is 73-15258-05
 Part Revision is A0
 Manufacture Date is Year 17 Week 26
  Serial number is JAE172603Q9
 CLEI code is CMUCAD5BAA
Xbar1 ok
 Module type is : Fabric card module
  0 submodules are present
 Model number is DS-X9710-FAB1
 H/W version is 1.2
 Part Number is 73-15234-02
 Part Revision is C0
 Manufacture Date is Year 18 Week 4
  Serial number is JAE18040A1N
 CLEI code is CMUCAD1BA
.
.
.
Xbar6 powered-dn
 Module type is : Fabric card module
 0 submodules are present
 Model number is DS-X9710-FAB1
 H/W version is 1.0
 Part Number is 73-100994-01
 Part Revision is 03
 Manufacture Date is Year 19 Week 50
 Serial number is JAE19500864
 CLEI code is CLEI987656
 ---------------------------------------
Chassis has 8 PowerSupply Slots
---------------------------------------
PS1 ok
 Power supply type is: 3000.00W 220v AC
 Model number is DS-CAC97-3KW
 H/W version is 1.0
 Part Number is 341-0428-01
 Part Revision is A0
 Manufacture Date is Year 16 Week 49
 Serial number is DTM1649022W
 CLEI code is CMUPABRCAA
.
.
.
PS8 ok
 Power supply type is: 3000.00W 220v AC
 Model number is DS-CAC97-3KW
 H/W version is 1.0
 Part Number is 341-0428-01
 Part Revision is A0
 Manufacture Date is Year 16 Week 46
  Serial number is DTM164602XH
 CLEI code is CMUPABRCAA
----------------------------------
Chassis has 3 Fan slots
----------------------------------
Fan1(sys_fan1) ok
 Model number is DS-C9710-FAN
```
П

H/W version is 0.2 Part Number is 73-15236-02 Part Revision is 02 Manufacture Date is Year 16 Week 47 Serial number is JAF1647ADCN CLEI code is Fan2(sys\_fan2) ok Model number is DS-C9710-FAN H/W version is 0.2 Part Number is 73-15236-02 Part Revision is 02 Manufacture Date is Year 16 Week 47 Serial number is JAF1647ACHH CLEI code is Fan3(sys\_fan3) ok Model number is DS-C9710-FAN H/W version is 0.2 Part Number is 73-15236-02 Part Revision is 02 Manufacture Date is Year 16 Week 47 Serial number is JAF1647ADCE CLEI code is

### <span id="page-4-1"></span><span id="page-4-0"></span>**Running CompactFlash Tests**

### **Displaying the Switch Serial Number**

You can display the serial number of your Cisco MDS 9000 Series switch by looking at the serial number label on the back of the chassis(next to the powersupply), or by using the **show sprom backplane 1** command.

```
switch# show sprom backplane 1
DISPLAY backplane sprom contents:
Common block :
Block Signature : 0xabab
Block Version : 3
Block Length : 160
Block Checksum : 0x134f
 EEPROM Size : 65535
Block Count : 5
FRU Major Type : 0x6001
FRU Minor Type : 0x0
OEM String : Cisco Systems, Inc.
Product Number : DS-C9710
 Serial Number : JAF1647AQTL
Part Number : 73-14586-02
Part Revision : 02
Mfg Deviation : 0
H/W Version : 0.2
 Mfg Bits : 0
 Engineer Use : 0
 snmpOID : 0.0.0.0.0.0.0.0.0Power Consump : 0
RMA Code : 0-0-0-0<br>CLEI Code : 0
CLEI Code
VID : V00
Chassis specific block:
```
. . .

**Note**

If you are installing a new license, use the **show license host-id** command to obtain the switch serial number. For more information, see the *Cisco MDS 9000 Series NX-OS Software [Licensing](http://www.cisco.com/en/US/docs/switches/datacenter/mds9000/sw/nx-os/configuration/guides/lic/lic_4_2_published/b_Cisco_MDS_9000_Family_NX-OS_Licensing_Guide.html) Guide*.

### <span id="page-5-0"></span>**Displaying Power Usage Information**

Use the **show environment power** command to display the actual power usage information for the entire switch. In response to this command, power supply capacity and consumption information is displayed for each module.

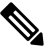

**Note**

In a Cisco MDS 9700 Series switch, power usage is reserved for both supervisors regardless of whether one or both supervisor modules are present.

#### switch# **show environment power**

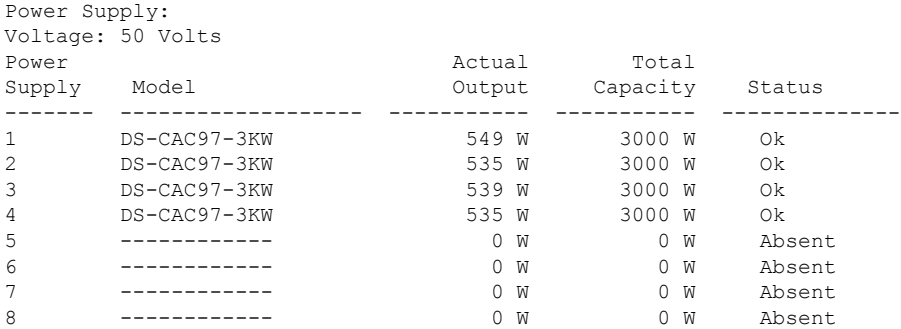

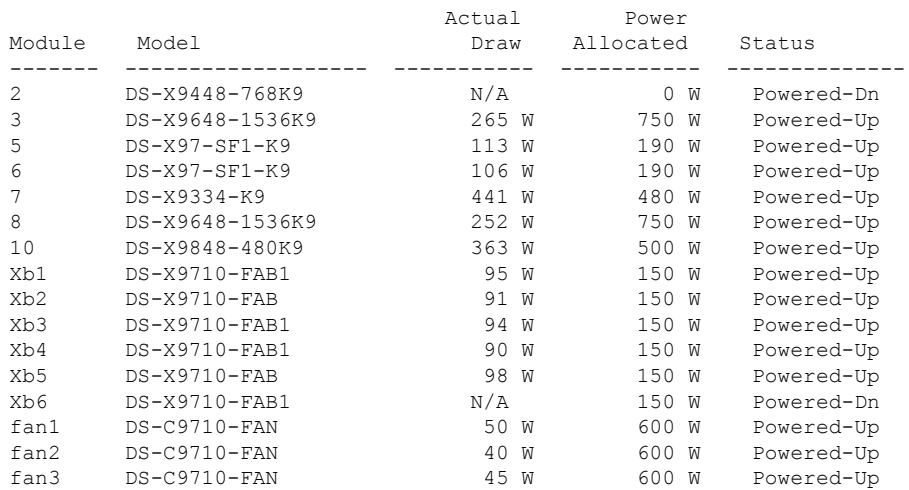

N/A - Per module power not available

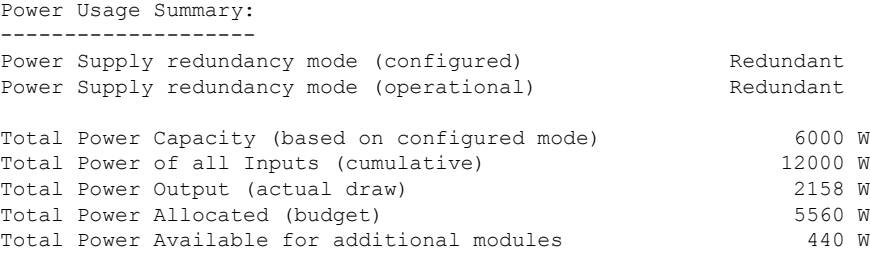

### <span id="page-6-0"></span>**Power Supply Modes**

Cisco MDS 9000 Series Multilayer Switches support different number and capabilities of power supplies. This section describes the power modes that are available on Cisco MDS 9000 Series Multilayer Switches.

You can configure one of the following power modes to use the combined power provided by the installed power supply units (no power redundancy) or to provide power redundancy when there is power loss. We recommend that you configure the full redundancy power mode on your switch for optimal performance.

- Combined mode—This mode uses the combined capacity of all the power supplies. In case of power supply failure, the entire switch can be shut down (depending on the power used) causing traffic disruption. This mode is seldom used, except in cases when the switch requires more power.
- Input Source (grid) redundancy mode—This mode allocates half of the power supplies to the available category and the other half to the reserve category. You must use different powersuppliesfor the available and reserve categories so that if the power supplies used for the active power fails, the power supplies used for the reserve power can provide power to the switch. If the grid-redundancy mode is lost, the power mode reverts to combined mode.
- Power-supply (N+1) redundancy mode—This mode allocates one power supply as reserve to provide power to the switch in case an active power supply fails. The remaining power supplies are allocated for the available category. The reserve power supply must be at least as powerful as each of the power supplies used for the active power.
- Full-redundancy mode—This mode is a combination of input-source (grid) and power-supply (N+1) redundancy modes. Similar to the input-source redundancy mode, this mode allocates half of the power supplies to the available category and the remaining power supplies to reserve category. One of the reserve power supplies can alternatively be used to provide power if a power supply used for the active power fails.

For more information on the power supply modes supported on your switch, see the *Hardware Installation Guide* corresponding to your switch.

### **Configuration Guidelines for Power Supplies**

For information that is specific to the power supplies supported on your switch, see the *Hardware Installation Guide* corresponding to your switch.

**Note**

- Some Cisco MDS switches support DC and high-voltage DC (HVDC) power supplies. HVDC power supplies support 440 V (higher voltage), whereas DC power supplies support up to 110 or 220 V. Also, HVDC power supplies are efficient in transmitting power over a long distance.
- The Cisco MDS 9250i switch has three power supplies whose power supply mode is configured to N+1 mode. Cisco MDS 9250i switch can also be operated with only two power supplies when 1+1 grid redundancy is required. All the other Cisco MDS 9000 switches (excluding Directors) have a nonconfigurable power supply mode set to 1+1 grid redundancy.

A Cisco MDS 9700 Series switch ships with enough power supplies to power a fully populated chassis in the grid-redundant (N+N) mode.For example, depending on yourswitch's configuration, Cisco MDS9710 switch may ship with six power supplies, by default, and can power a fully populated chassis in the grid-redundant power-configuration (N+N) mode. All the power supplies are always powering the chassis. However, for managing, reporting, and budgeting the power supplies, Cisco MDS NX-OS supports various configurable power supply modes. One of the features of the power supply modes is to make assumptions, especially in grid configuration, to identify power supplies that are connected to grid A and grid B power whips. For information on connecting power supplies, see the "Product Overview" section in the *Cisco MDS 9700 [Series](https://www.cisco.com/c/en/us/td/docs/switches/datacenter/mds9000/hw/9700/mds_9700_hig/overview.html?bookSearch=true&arrowback=true#37438) Hardware [Installation](https://www.cisco.com/c/en/us/td/docs/switches/datacenter/mds9000/hw/9700/mds_9700_hig/overview.html?bookSearch=true&arrowback=true#37438) Guide*.

The following table provides information about the power supply bays with respect to grid configurations:

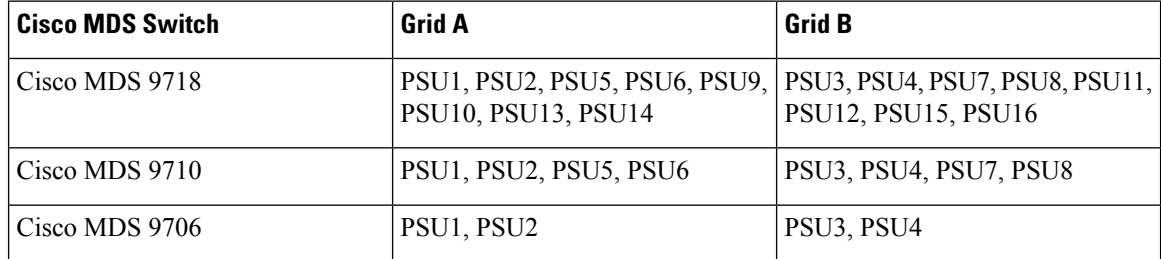

#### **Table 1: Cisco MDS 9700 Grid-Slot Location**

The following is a list of power supply modes supported on Cisco MDS switches:

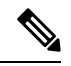

**Note**

Changing between power modes is non disruptive and is possible only if there is enough power available in the target mode. If enough power is not available, MDS NX-OS rejects the command with "Insufficient capacity" message.

• Ps-redundant mode—The default power supply mode is the ps-redundant mode, which is equivalent to the N+1 redundant mode because this mode is flexible enough to cover the deployments in the most diverse environments. In this mode, N functioning power supplies are used for budgeting, alerting, reporting, and monitoring, and one power supply is used as reserve. The total available power is the sum of capacities of the N power supplies.

In the ps-redundant mode, there is no restriction for the placement of power supplies in the chassis slots. The power supplies need not be placed in grid A or grid B as recommended. Even if the power supplies are placed as recommended in grid A or grid B, MDS NX-OS will not support budgeting, alerting, reporting, and monitoring as per a grid configuration because of the N+1 redundancy mode.

Ш

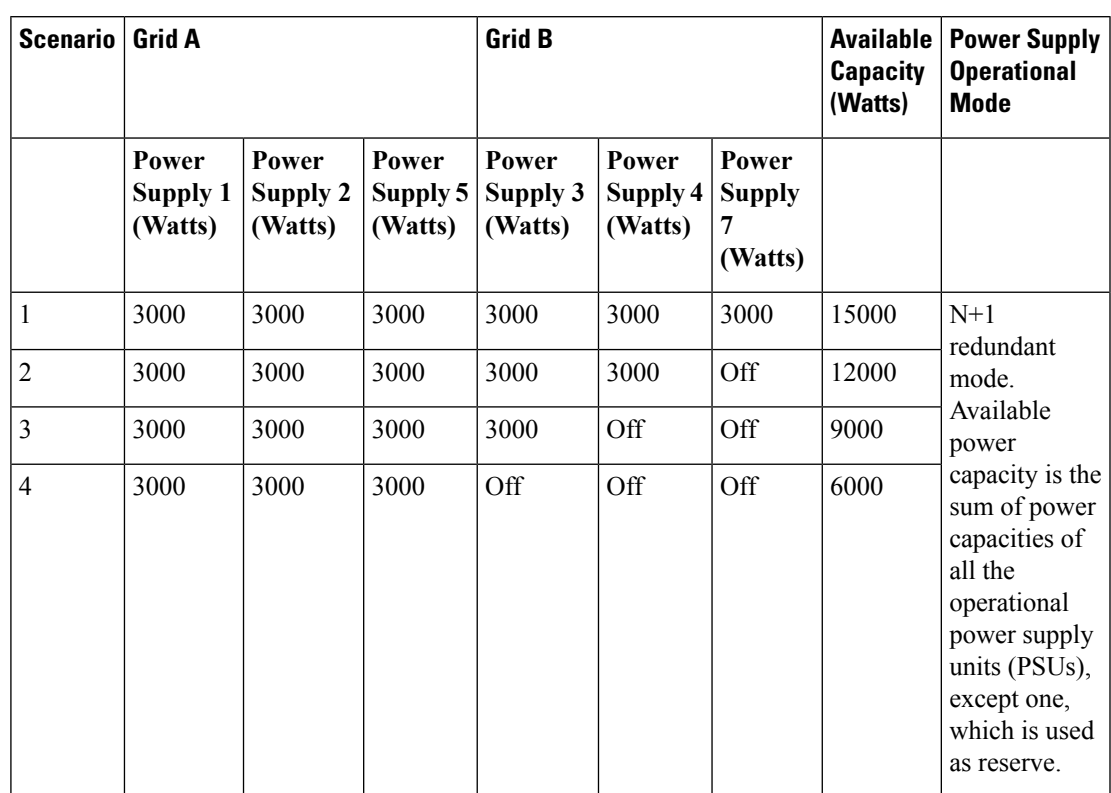

#### <span id="page-8-0"></span>**Table 2: ps-redundant Mode**

• insrc-redundant mode—If a grid (N+N) mode is required in a chassis for proper budgeting, alerting, reporting, and monitoring purposes, power supplies must be configured, as shown in Table 2: [ps-redundant](#page-8-0) [Mode,](#page-8-0) on page 9 and then the ps-redundant mode should be changed to the insrc-redundant mode.

After the insrc-redundant mode is configured, and if a power supply fails, the power supply mode is changed to combined (nonredundant) mode in relation to the least-populated grid.

When the insrc-redundant mode is configured and a grid fails, the insrc-redundant mode is disabled until the grid is back online. In the meantime, the operational power supply mode is changed to combined (nonredundant) mode and power is used from all the power supplies for budgeting, alerting, reporting, and monitoring.

| Scenario   Grid A |                                   |                                   |                  | <b>Grid B</b>                                                         |                  |                          | <b>Capacity</b><br>(Watts) | <b>Available   Power Supply</b><br><b>Operational</b><br><b>Mode</b> |
|-------------------|-----------------------------------|-----------------------------------|------------------|-----------------------------------------------------------------------|------------------|--------------------------|----------------------------|----------------------------------------------------------------------|
|                   | Power<br><b>Supply</b><br>(Watts) | Power<br><b>Supply</b><br>(Watts) | Power<br>(Watts) | Power<br>Supply 5   Supply 3   Supply 4   Supply 7<br>$\vert$ (Watts) | Power<br>(Watts) | Power<br>$\vert$ (Watts) |                            |                                                                      |

**Table 3: insrc-redundant Mode**

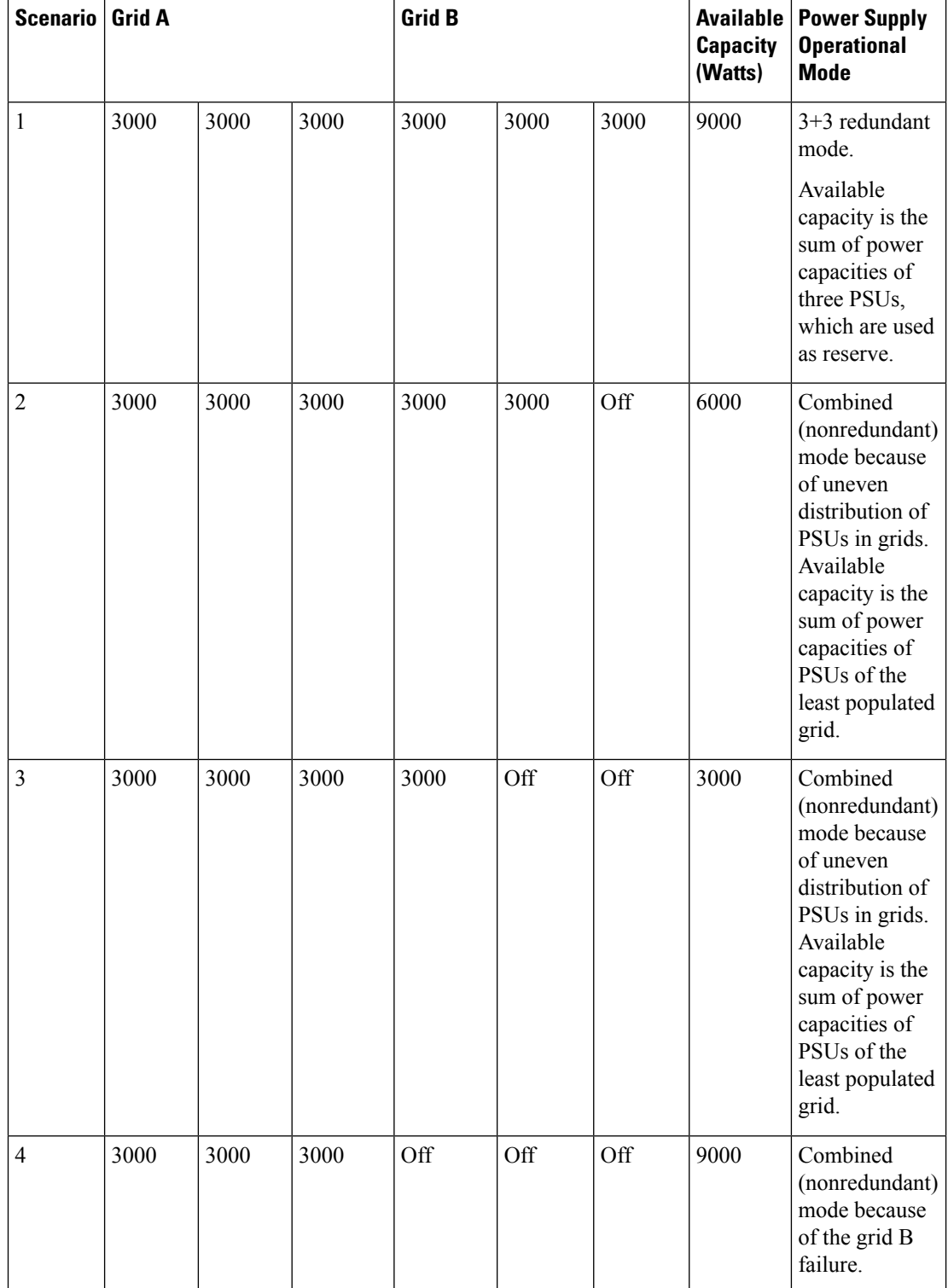

• Redundant mode—Redundant mode is a combination of grid (N+N) and ps-redundant (N+1) modes. If the MDS NX-OS power supply mode is set to redundant mode and if there are an equal number of functioning power supplies in each grid location (grid A and grid B), the operational power supply mode

is set to the grid (insrc-redundant) mode. If a grid fails, the operational power supply mode is changed to ps-redundant (N+1) mode. The ps-redundant mode is different from the insrc-redundant mode because a grid failure in insrc-redundant mode defaults to combined (nonredundant) mode.

When configured in redundant mode and if a power supply fails, the power supply mode is changed to combined (nonredundant) mode in relation to the least-populated grid.

**Table 4: Redundant Mode**

| <b>Scenario</b> | <b>Grid A</b>                       |                                     |                              | <b>Grid B</b>                       |                                     | <b>Available</b><br><b>Capacity</b><br>(Watts) | <b>Power</b><br><b>Supply</b><br><b>Operational</b><br><b>Mode</b> |                                                                                                    |
|-----------------|-------------------------------------|-------------------------------------|------------------------------|-------------------------------------|-------------------------------------|------------------------------------------------|--------------------------------------------------------------------|----------------------------------------------------------------------------------------------------|
|                 | Power<br><b>Supply 1</b><br>(Watts) | Power<br><b>Supply 2</b><br>(Watts) | Power<br>Supply 5<br>(Watts) | Power<br><b>Supply 3</b><br>(Watts) | Power<br><b>Supply 4</b><br>(Watts) | Power<br><b>Supply 7</b><br>(Watts)            |                                                                    |                                                                                                    |
| 1               | 3000                                | 3000                                | 3000                         | 3000                                | 3000                                | 3000                                           | 9000                                                               | $3 + 3$<br>redundant<br>mode<br>with three<br>PSUs in<br>each grid.                                                                                                    |
| $\overline{2}$  | 3000                                | 3000                                | 3000                         | 3000                                | 3000                                | Off                                            | 6000                                                               | Combined<br>$($ non<br>redundant)<br>mode<br>because<br>of uneven<br>distribution<br>of PSUs<br>in grids.<br>Available<br>capacity<br>is the sum<br>of PSUs<br>of the<br><b>least-populated</b><br>grid. |

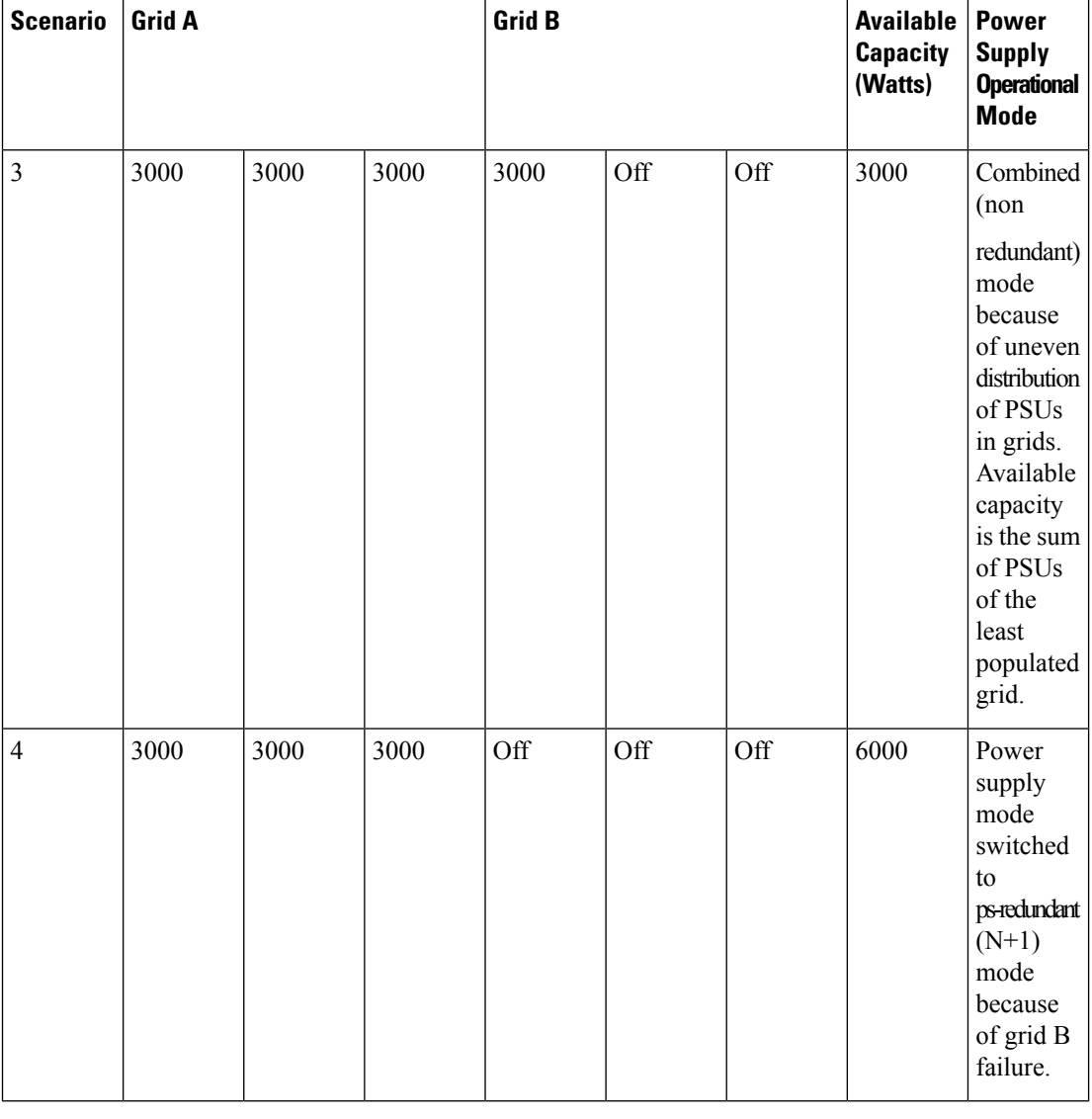

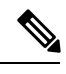

When the insrc-redundant or redundant mode is configured, the grid power supply with an unbalanced configuration (that is,  $2+4$ , and so on) results in the power supply mode to change to combined (nonredundant) operational mode and insufficient power may be budgeted. We recommend that you do not use a grid power supply with an unbalanced configuration when the insrc-redundant or redundant mode is configured. **Note**

• Combined (nonredundant) mode—This has no restrictions on how external power sources are connected to a Cisco MDS 9710 switch. The power that is available to the switch is the sum of all the working power supplies in the chassis. You can change from other power modes to the combined mode without disrupting the traffic.

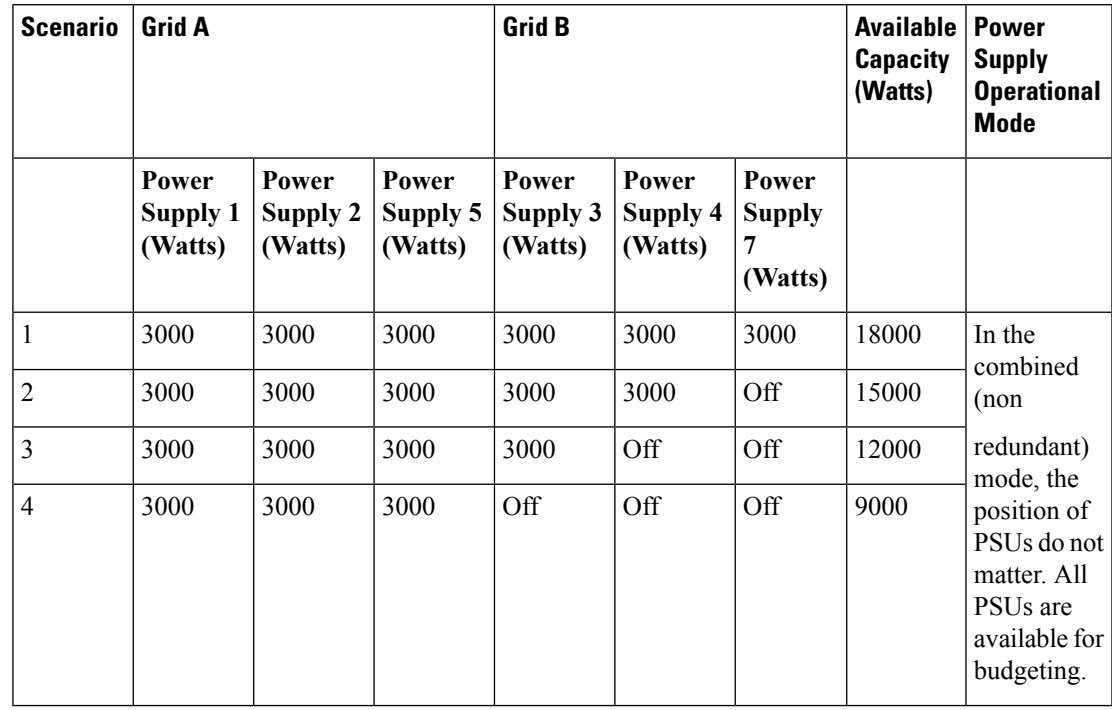

#### **Table 5: Combined (Nonredundant) Mode**

The following table provides information about moving from combined (nonredundant) mode to other power supply modes:

**Table 6: Moving from Combined (Nonredundant) Mode to Other Power Supply Modes**

| <b>Scenario</b> | <b>Grid A</b>                     |                                        |                                        | <b>Grid B</b>                          |                                        |                                        | <b>Current</b><br><b>Usage</b><br>(Watts) | <b>Current</b><br><b>Mode</b> | <b>New</b><br>Mode                  | <b>Capacity</b><br>(Watts) | <b>Power</b><br><b>Supply</b><br><b>Operational</b><br><b>Mode</b> |
|-----------------|-----------------------------------|----------------------------------------|----------------------------------------|----------------------------------------|----------------------------------------|----------------------------------------|-------------------------------------------|-------------------------------|-------------------------------------|----------------------------|--------------------------------------------------------------------|
|                 | Power<br><b>Supply</b><br>(Watts) | Power<br><b>Supply</b><br>2<br>(Watts) | Power<br><b>Supply</b><br>5<br>(Watts) | Power<br><b>Supply</b><br>3<br>(Watts) | Power<br><b>Supply</b><br>4<br>(Watts) | Power<br><b>Supply</b><br>7<br>(Watts) |                                           |                               |                                     |                            |                                                                    |
| $\mathbf{1}$    | 3000                              | 3000                                   | 3000                                   | 3000                                   | 3000                                   | 3000                                   | 6500                                      | Combined                      | NA                                  | 18000                      | Combined<br>mode.                                                  |
|                 | 3000                              | 3000                                   | 3000                                   | 3000                                   | 3000                                   | 3000                                   | 6500                                      | NA                            | Redundant<br>or insrc-<br>redundant | 9000                       | The new<br>capacity<br>has<br>changed<br>to<br>redundant<br>mode.  |

L

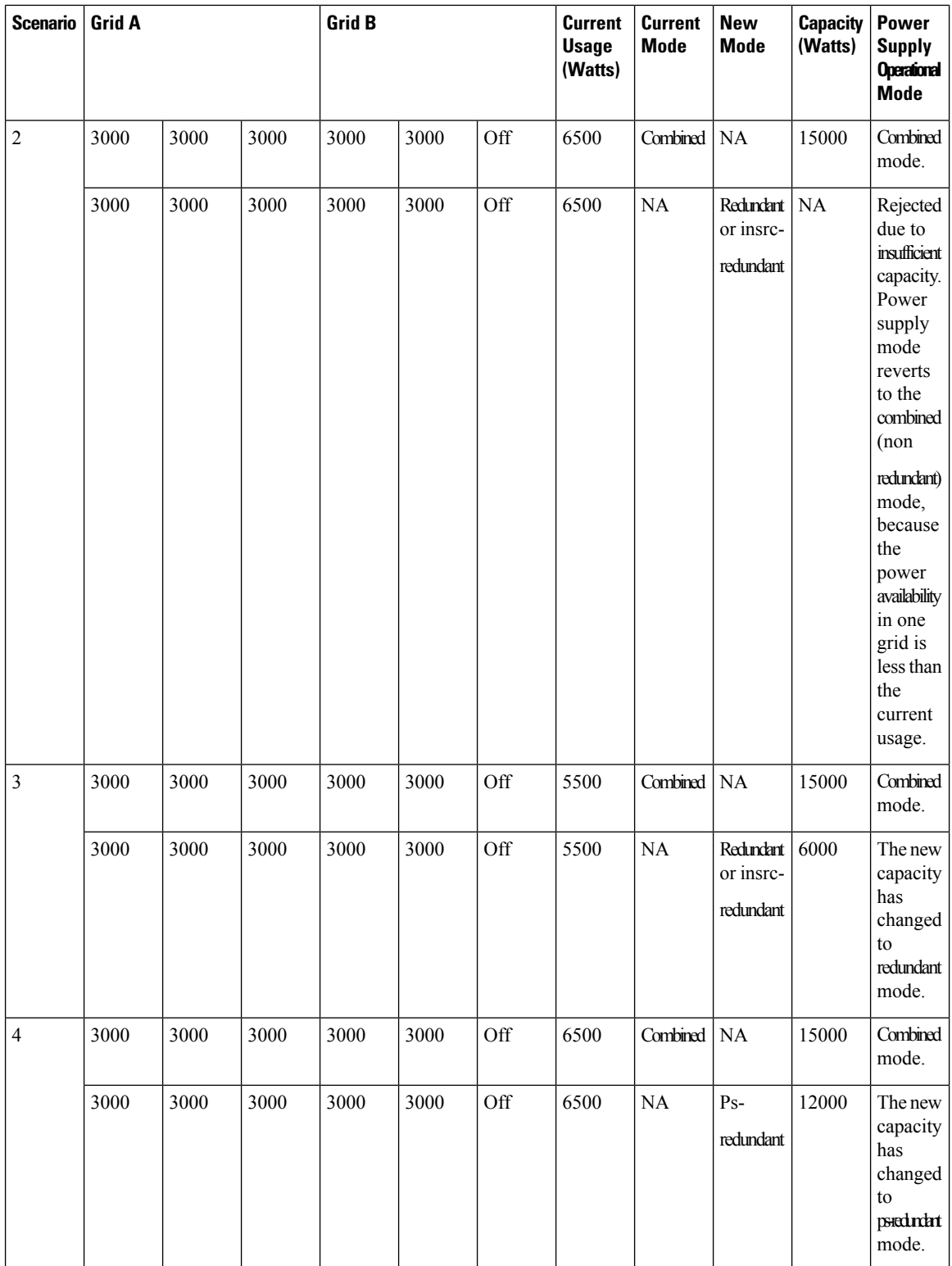

Ш

### **Configuring the Power Supply Mode**

You can configure power supply modes.

#### **SUMMARY STEPS**

- **1. configure terminal**
- **2. power redundancy-mode** {**combined** | **insrc-redundant** | **ps-redundant** |**redundant**}
- **3.** (Optional) **show environment power**
- **4.** (Optional) **copy running-config startup-config**

#### **DETAILED STEPS**

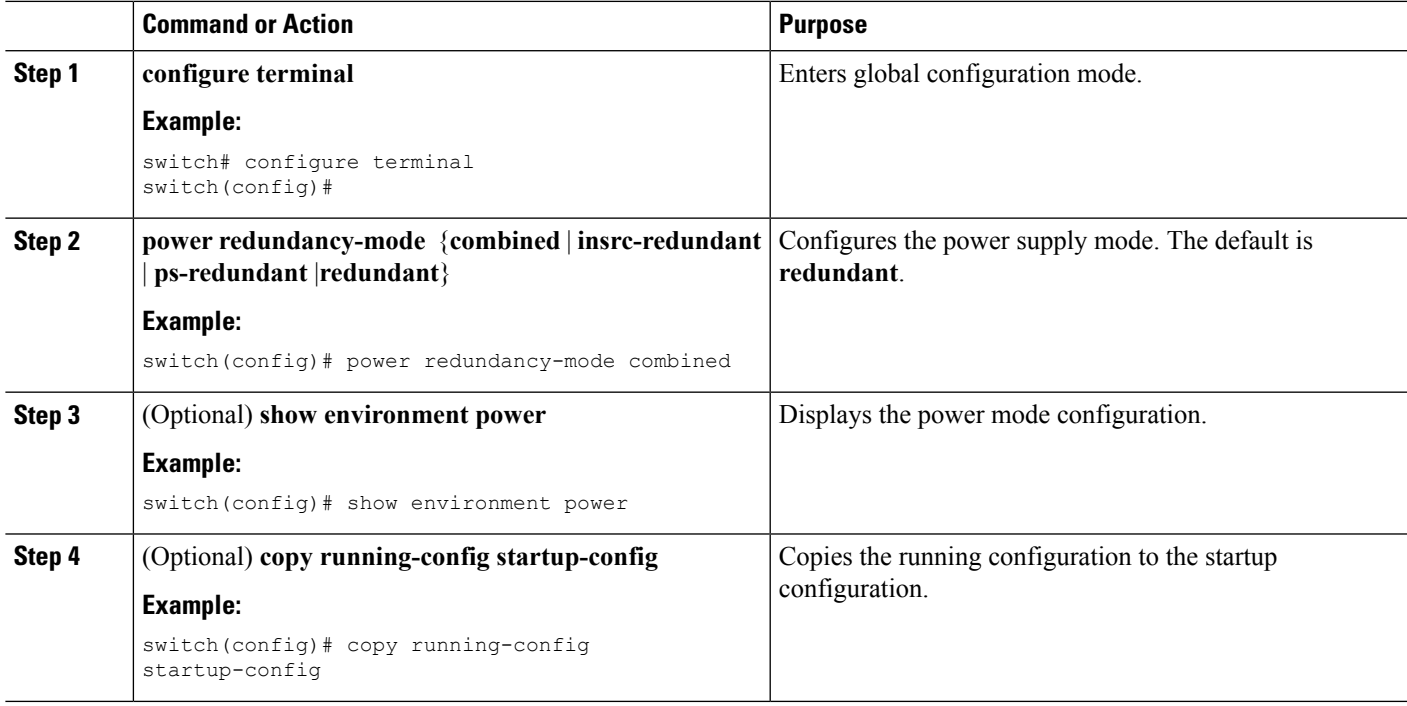

## <span id="page-14-0"></span>**About Module Temperature Monitoring**

Built-in automatic sensors are provided in all switches in the Cisco MDS 9000 Family to monitor your switch at all times.

Each module (switching and supervisor) has four sensors: 1 (outlet sensor), 2 (intake sensor), and 3 (onboard sensor). Each sensor has two thresholds (in degrees Celsius): minor and major.

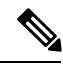

**Note** A threshold value of –127 indicates that no thresholds are configured or applicable.

• Minor threshold—When a minor threshold is exceeded, a minor alarm occurs and the following action is taken for all four sensors:

- System messages are displayed.
- Call Home alerts are sent (if configured).
- SNMP notifications are sent (if configured).
- Major threshold—When a major threshold is exceeded, a major alarm occurs and the following action is taken:
	- For sensors 1 and 3 (outlet and onboard sensors):

System messages are displayed.

Call Home alerts are sent (if configured).

SNMP notifications are sent (if configured).

• For sensor 2 (intake sensor):

If the threshold is exceeded in a switching module, only that module is shut down.

If the threshold is exceeded in an active supervisor module with HA-standby or standby present, only that supervisor module is shut down and the standby supervisor module takes over.

If you do not have a standby supervisor module in your switch, you have an interval of 2 minutes to decrease the temperature. During this interval the software monitors the temperature every five (5) seconds and continuously sends system messages as configured.

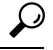

To realize the benefits of these built-in automatic sensors on any switch in the Cisco MDS 9700 Series, we highly recommend that you install dual supervisor modules. If you are using a Cisco MDS 9000 Series switch without dual supervisor modules, we recommend that you immediately replace the fan module if even one fan is not working. **Tip**

### **Displaying Module Temperatures**

Use the **show environment temperature** command to display temperature sensors for each module.

This example shows the temperature information.

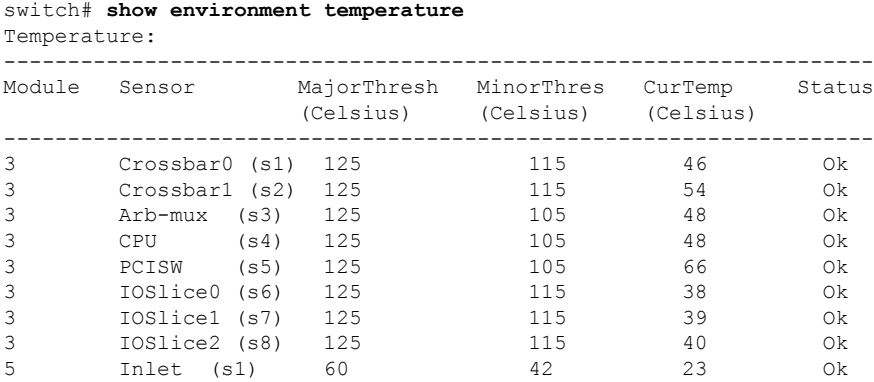

I

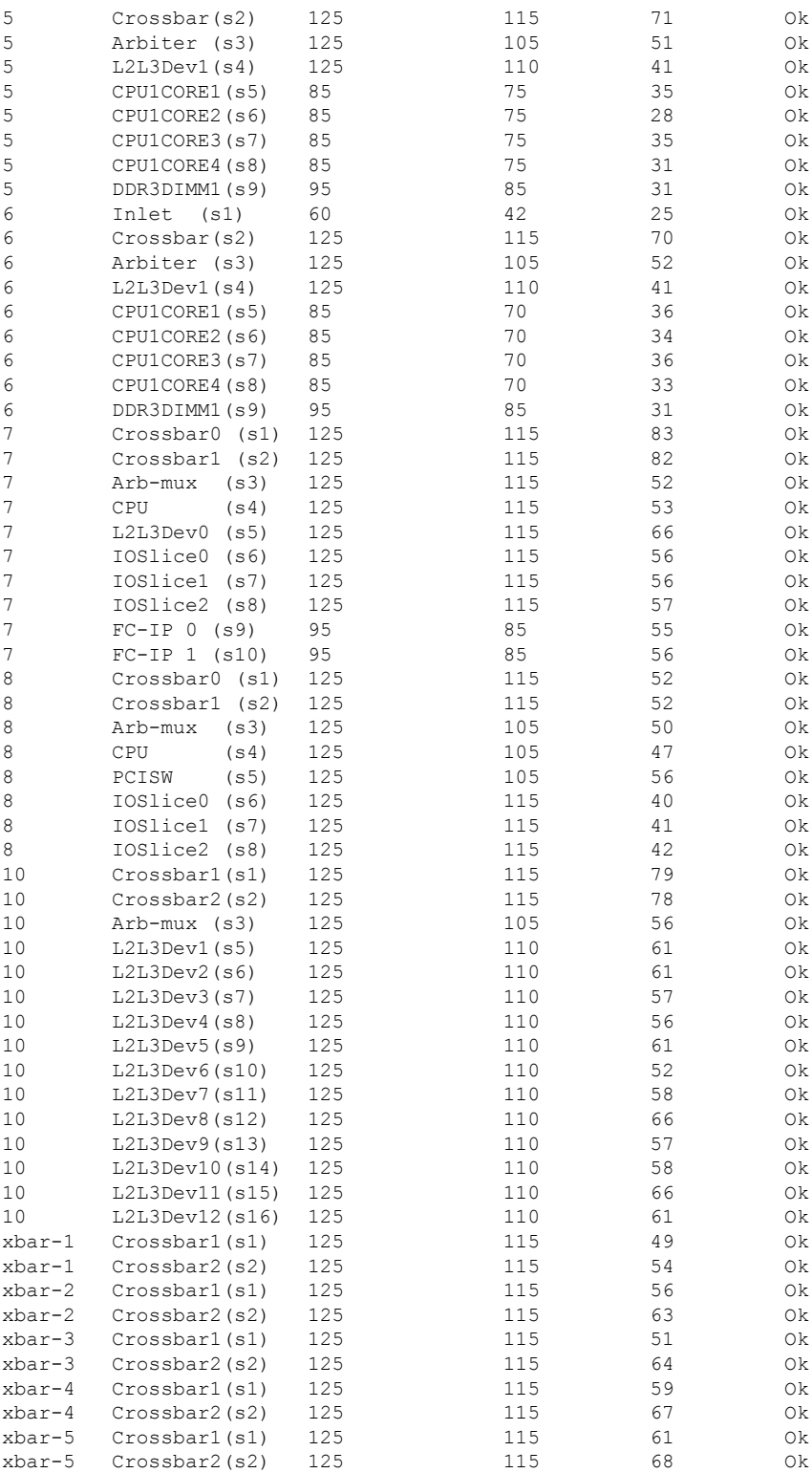

### <span id="page-17-0"></span>**About Fan Modules**

Hot-swappable fan modules (fan trays) are provided in all switches in the Cisco MDS 9000 Series to manage airflow and cooling for the entire switch. Each fan module contains multiple fans to provide redundancy. The switch can continue functioning in the following situations:

- One or more fans fail within a fan module—Even with multiple fan failures, switches in the Cisco MDS 9000 Series can continue functioning. When a fan fails within a module, the functioning fans in the module increase their speed to compensate for the failed fan(s).
- The fan module is removed for replacement—The fan module is designed to be removed and replaced while the system is operating without presenting an electrical hazard or damage to the system. When replacing a failed fan module in a running switch, be sure to replace the new fan module within five minutes.

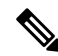

If one or more fans fail within a fan module, the Fan Status LED turns red. A fan failure could lead to temperature alarms if not corrected immediately. **Note**

The fan status is continuously monitored by the Cisco MDS NX-OS software. In case of a fan failure, the following action is taken:

• System messages are displayed.

switch# **show environment fan**

- Call Home alerts are sent (if configured).
- SNMP notifications are sent (if configured).

Use the **show environment fan** command to display the fan module status.

This example shows the chassis fan information.

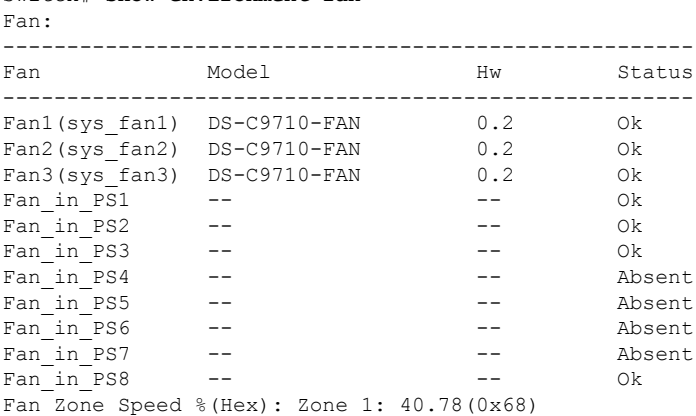

The possible Status field values for a fan module on the Cisco MDS 9700 Series switches are as follows:

- If the fan module is operating properly, the status is ok.
- If the fan is physically absent, the status is absent.

• If the fan is physically present but not working properly, the status is failure.

# <span id="page-18-0"></span>**Displaying Environment Information**

Use the **show environment** command to display all environment-related switch information.

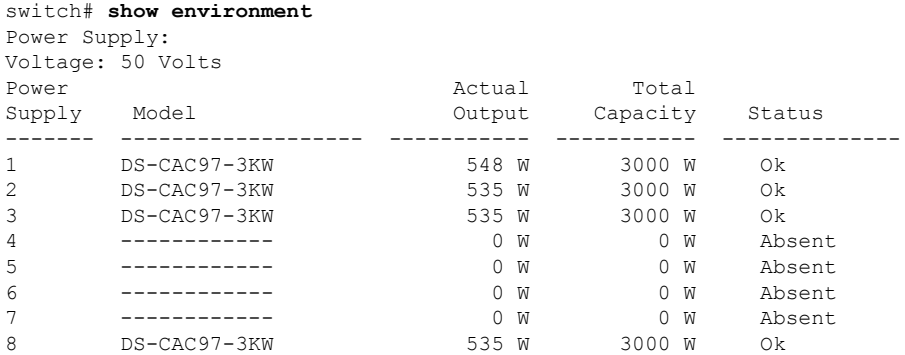

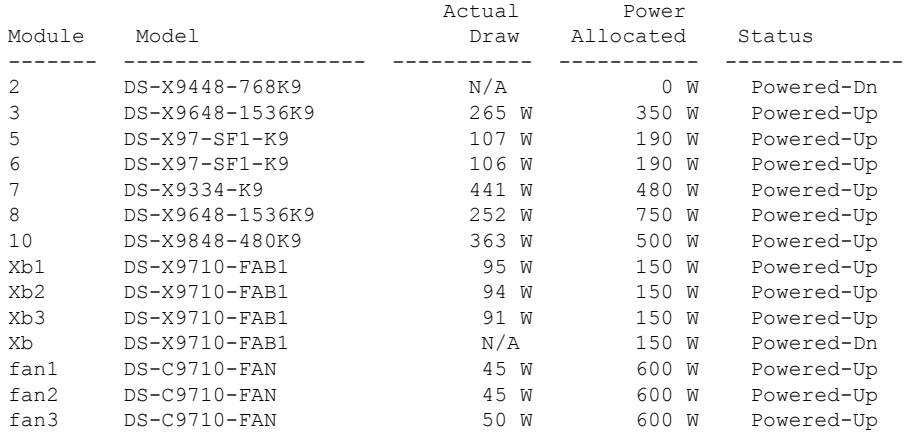

N/A - Per module power not available

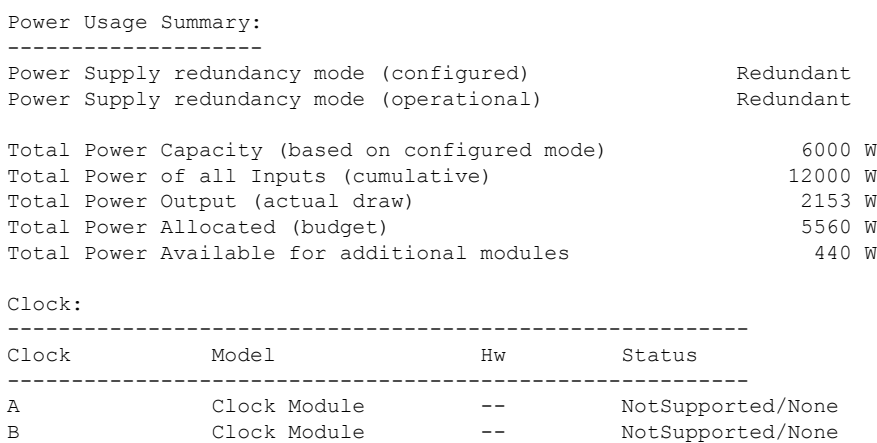

 $\mathbf I$ 

Fan:

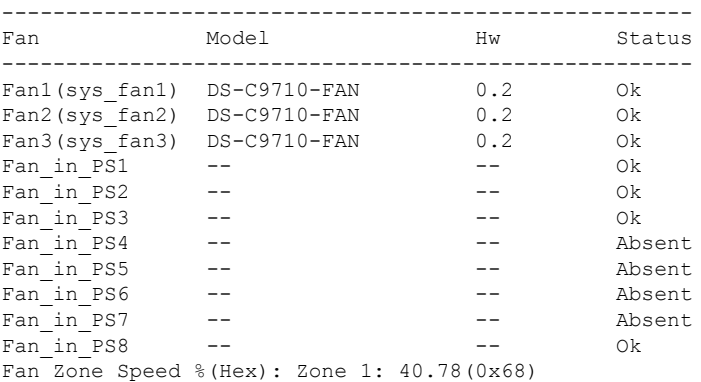

#### Temperature:

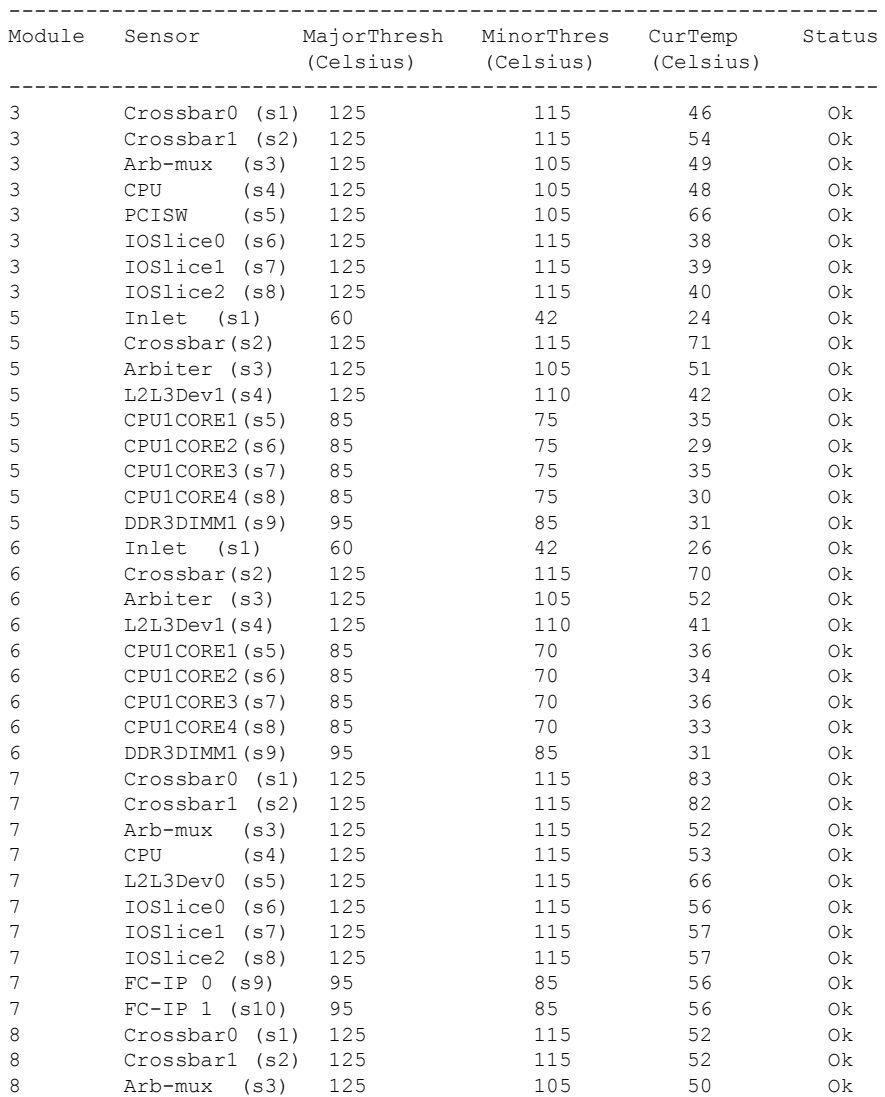

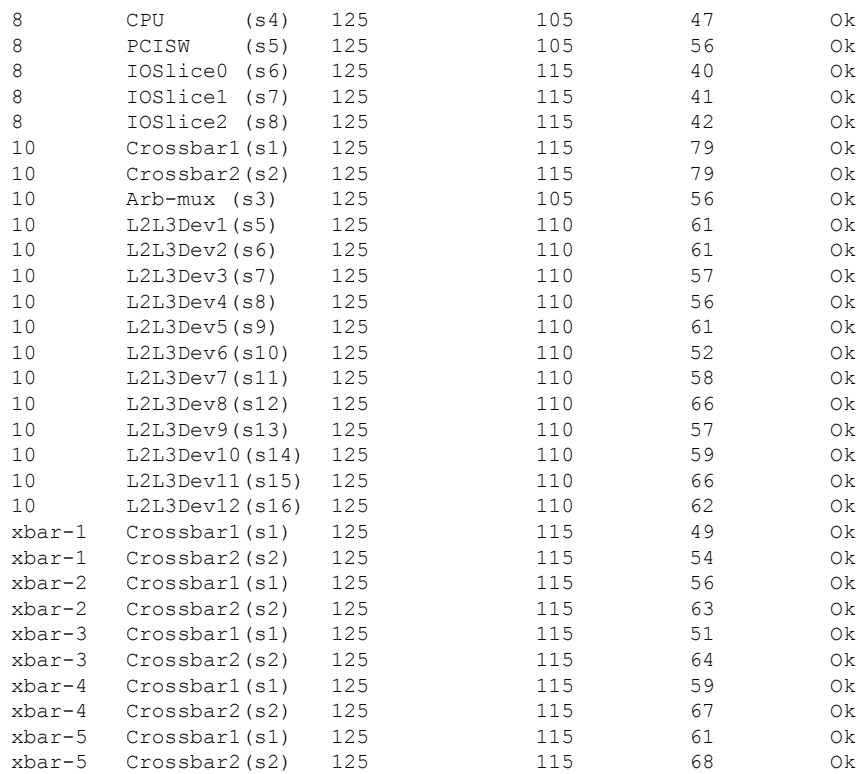

# <span id="page-20-0"></span>**Default Settings**

This table lists the default hardware settings

**Table 7: Default Hardware Parameter Settings**

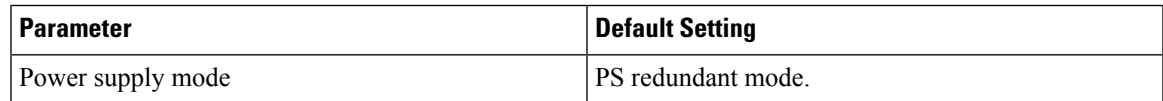

 $\mathbf I$ 

i.